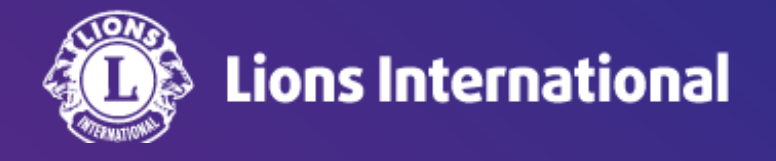

## **Lion Portal** 初期設定(言語設定)

## **OSEAL**調整事務局 **2024**年**4**月**25**日作成

初めてログインした際はライオンポータルの画面は英語で表示されています。もし日本語で表示されていても、インターネット ブラウザ(グーグルなど)による自動翻訳が機能している状態であり、機械翻訳によるおかしな日本語で表示される可能性が ありますので、言語設定の変更は必ず行ってください。

ライオンポータルへログインし、画面右上の人型のアイコンをクリックし、My Settings (私の設定)を選択

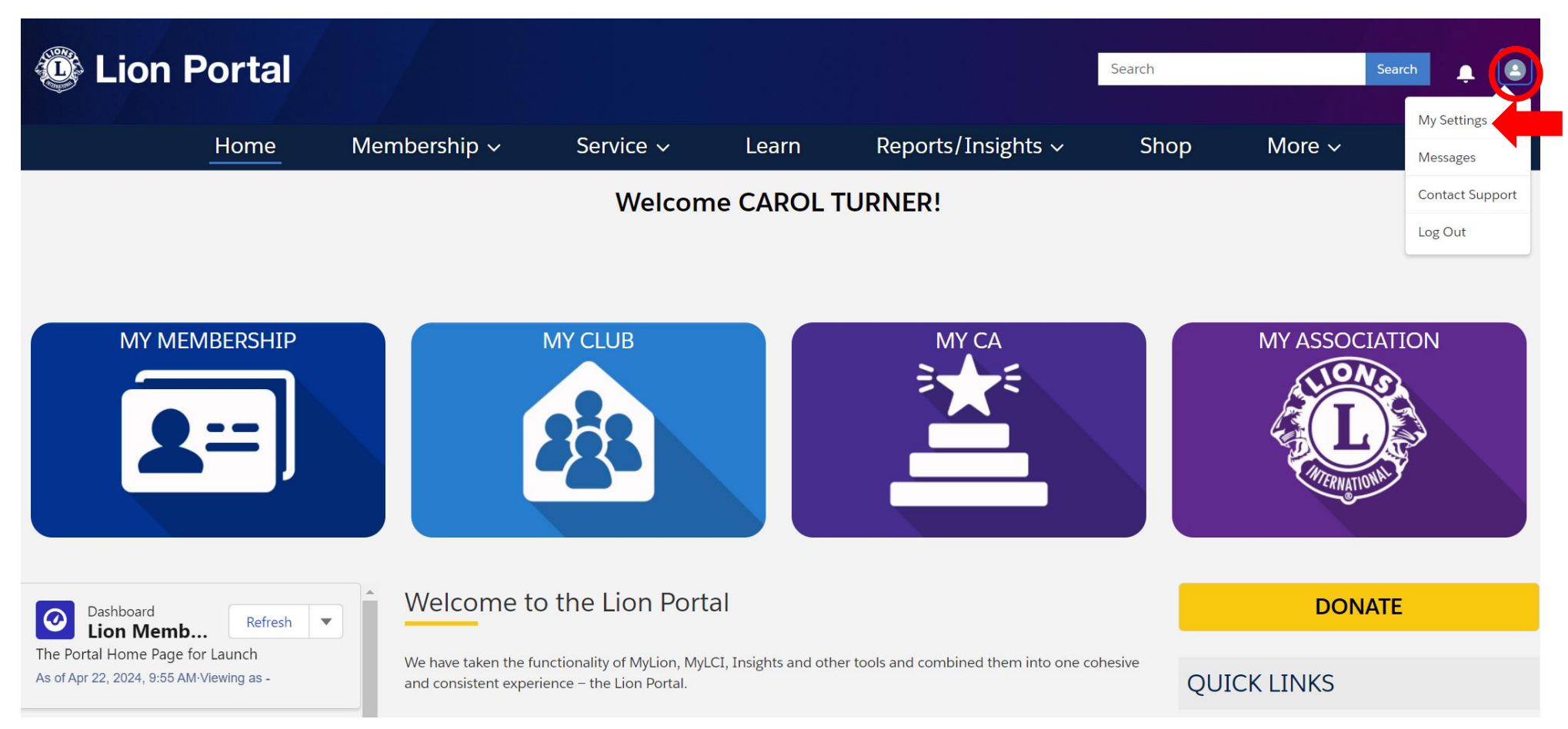

My Settings(私の設定)のタブを選択し、Language(言語)でJapanese(日本語)を選択し、Save(保存)をクリック。 ページがリフレッシュし、ウェブページの表示が日本語に変わります。

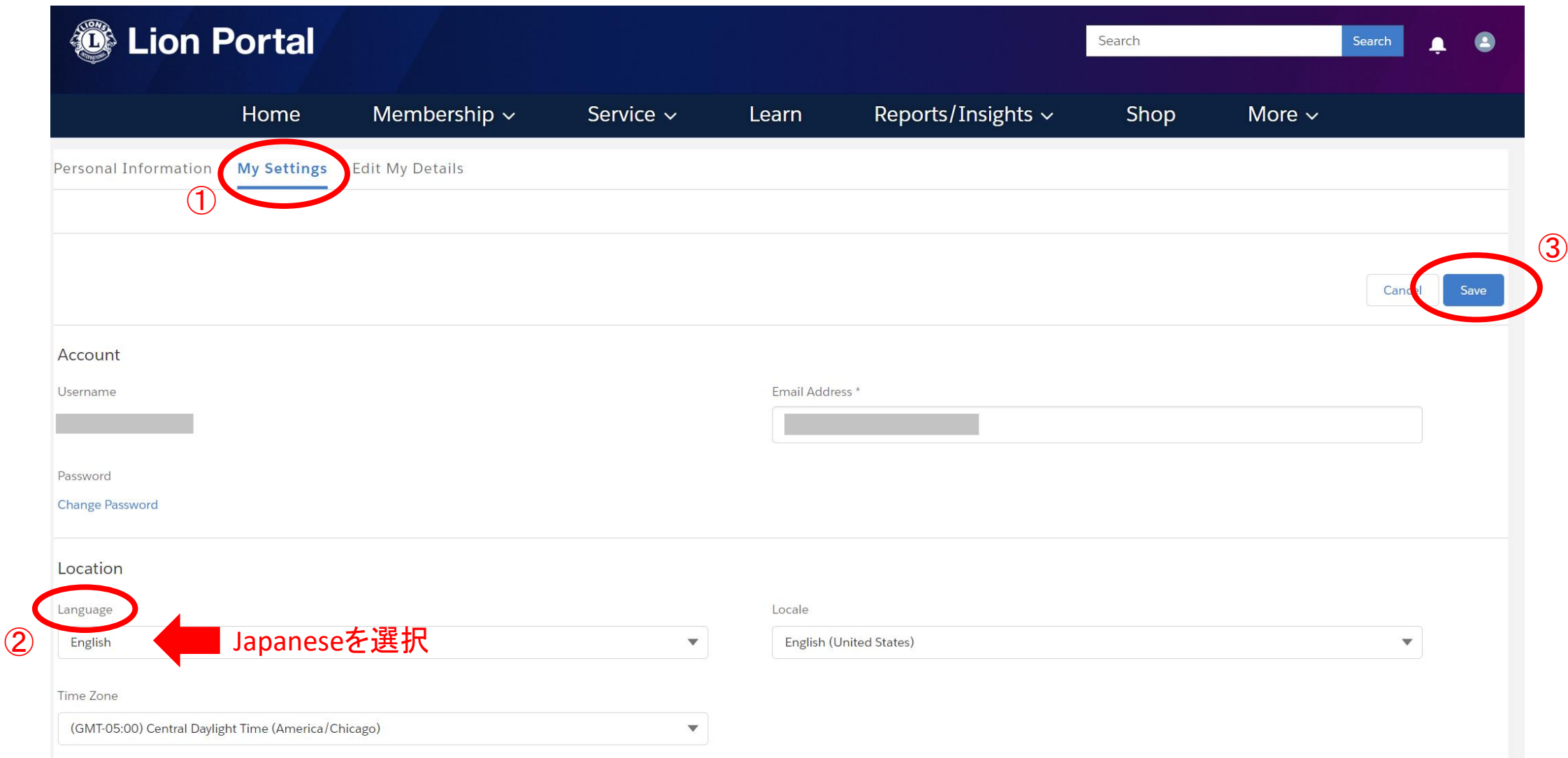

## 続けてMy Settingsのページで、地域とタイムゾーンの設定も変更し、Save(保存)をクリックします。 以上で初期設定は終了です。

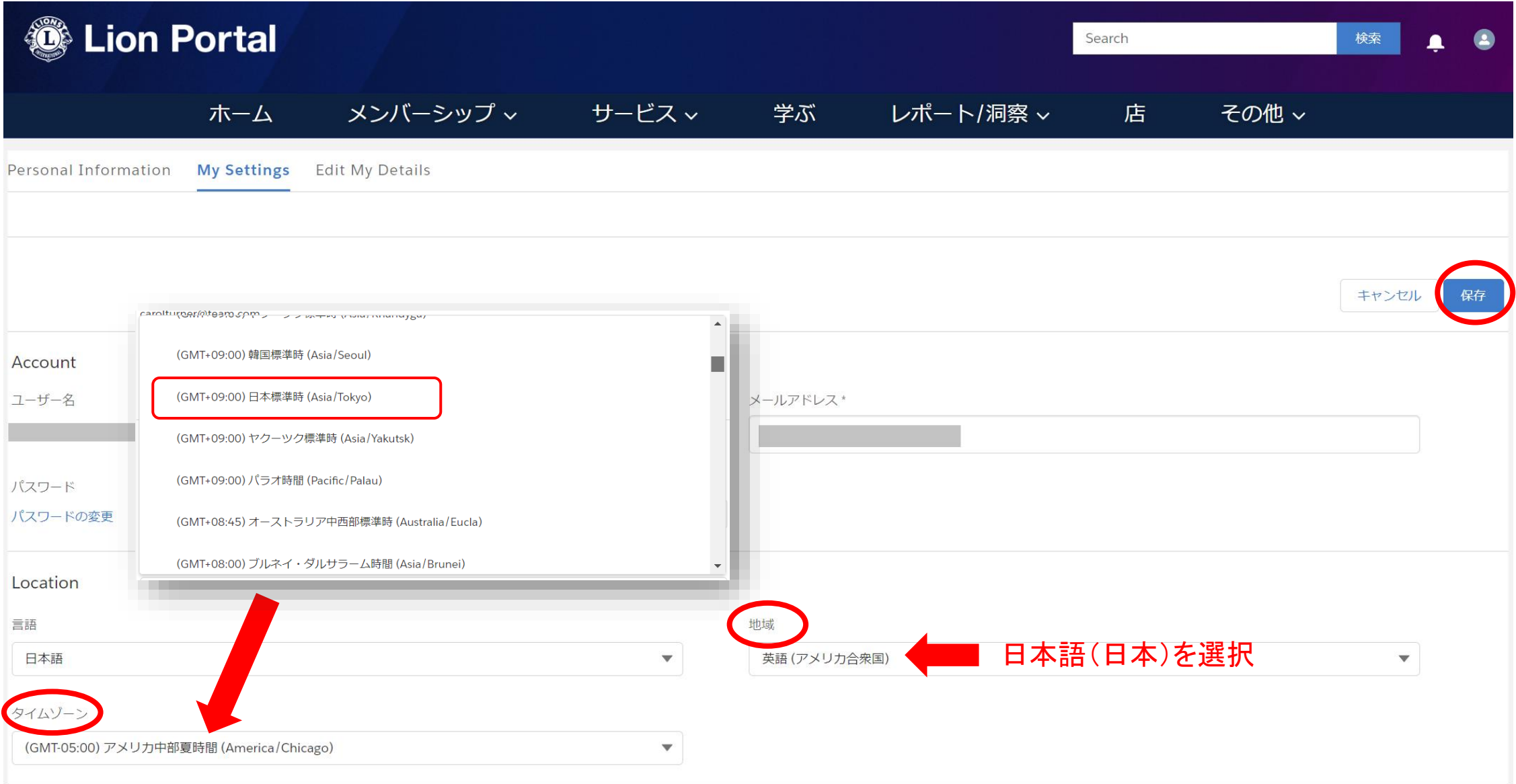

4